## **How to Report**

If you see something you think might be an invasive species but aren't sure, don't worry. Go ahead and snap a photograph (or several) to send with your report so it can be verified. Better safe than sorry!

Your invasive species sighting reports are received by the Washington Invasive Species Council. Staff review your reports and confirm the species' identity. Staff then may forward the report to alert other state or federal agencies responsible for managing that specific invasive species. Early detection and rapid response is the goal.

Reports of invasive species that are well-established in Washington may not warrant eradication, but they still provide valuable location data that can be used for research or management. Reports of established invasive species are very helpful and encouraged.

All invasive species sightings reports go to a database hosted by Early Detection & Distribution Mapping System (EDDMapS), which collects reports from different invasive species monitoring programs across the country.

## www.eddmaps.org

On the EDDMapS Web site, you can view your own and others' reports. In the top bar, click "Distribution Maps," search for a species to view and click it to see the entire United States map. You can view a list of reports by clicking the "List" option in the header under the species' name. Return to map view by clicking "Points."

When you're ready to file an invasive species sighting report, you may use either the mobile app "WA Invasives" or the reporting form on the Washington Invasive Species Council's Web site:

https://invasivespecies.wa.gov/report-a-sighting/

To download the app, search for "WA Invasives" in your device's app store.

When you finish downloading the app and open it you can browse the categories of invasive species and select a species to learn more about it, including how to identify it. This database includes all of the Washington Invasive Species Council's priority invasive species as well as all noxious weeds. To start reporting, choose "Report a Sighting" from the main menu.

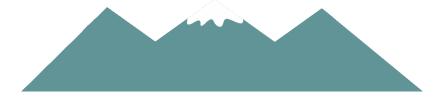

## **Reporting Steps**

- 1) Browse for ID information.
- 2) Click "Report a Sighting" and select the species you saw or select "Unknown."
- 3) Use your phone's GPS to mark where you saw the invasive species, or pan across the map and tap about where you saw it.
- 4) Tap the camera icon to take a photograph of the invasive species or choose a photograph from your gallery.

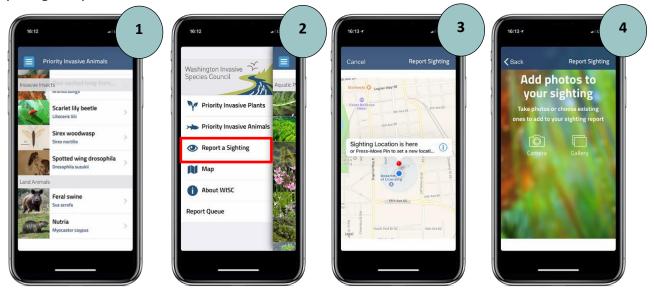

- 5) Enter your contact information. Add a brief description and comments (optional).
- 6) Navigate to your "Report Queue." Click "Actions," select the report you want to submit, and press "Upload."
- 7) Wait for the confirmation screen and repeat! You can create invasive species reports even when your phone isn't connected to the Internet. When you return to service, be sure to check "Upload Queue" under the main menu and submit any reports that were saved when a connection was unavailable.

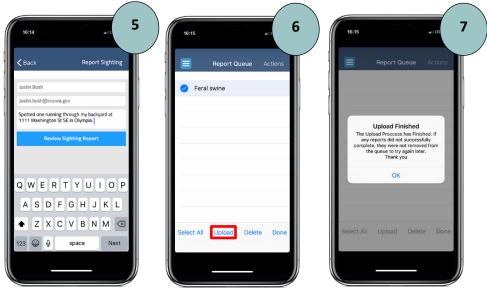